## **SC7260B**

## RS485 接口带通讯功能光照度控制器

### 产品使用手册

文件版本: V23.6.25

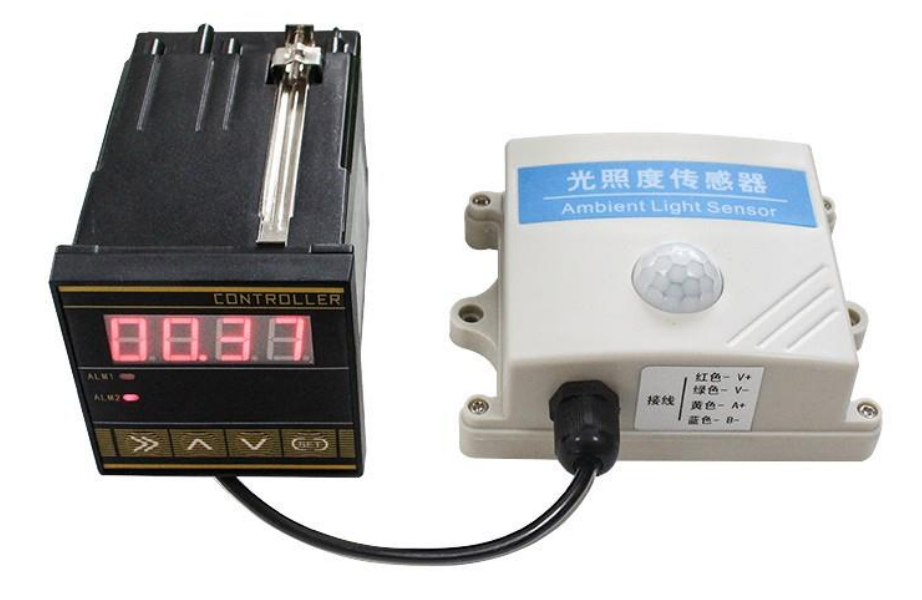

SC7260B 采用工业通用标准 RS485 总线 MODBUS-RTU 协议接口, 方便接入 PLC, DCS 等各种 仪表或系统,用于监测光照等状态量。内部使用了较高精度的传感内核及相关器件,确保产品 具有较高的可靠性与卓越的长期稳定性, 可定制 RS232、RS485、CAN、4-20mA、DC0~5V\10V、 ZIGBEE、Lora、WIFI、GPRS、NB-IOT 等多种输出方式。

#### 技术参数

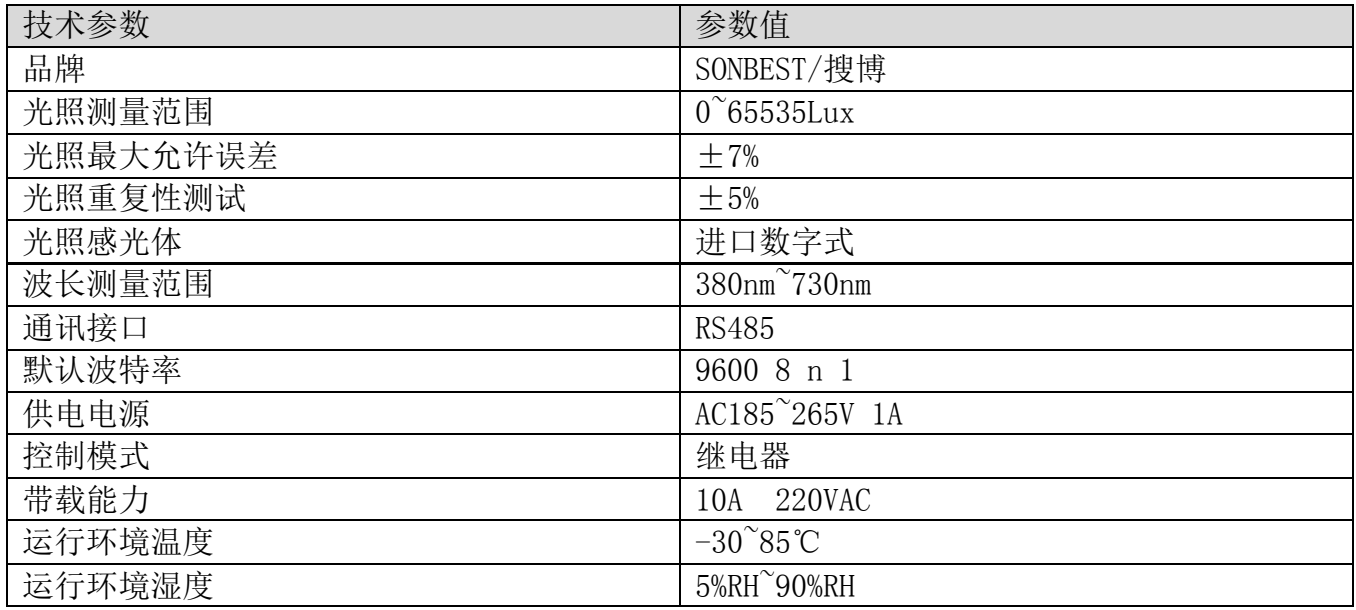

外形尺寸

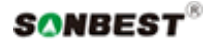

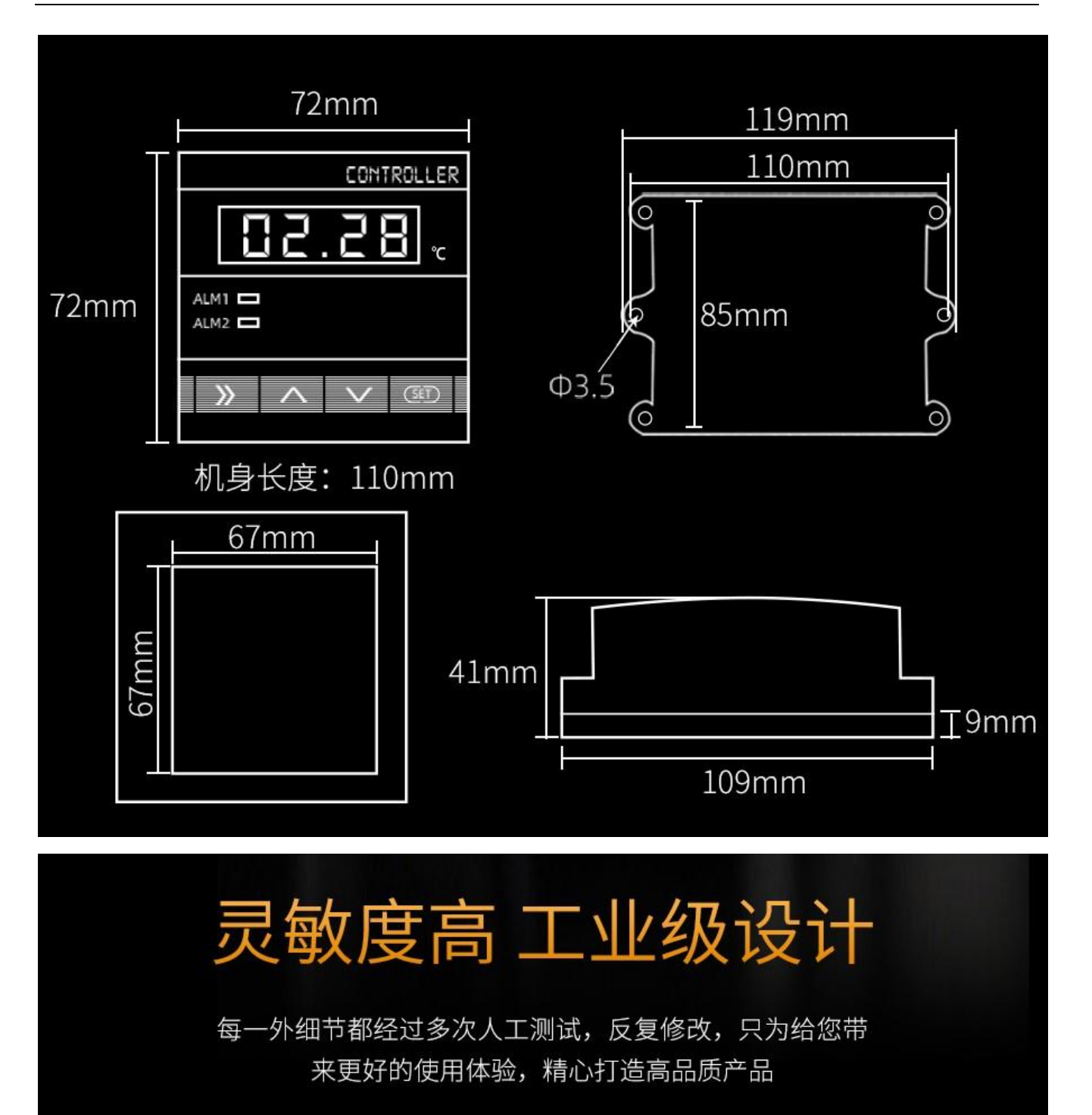

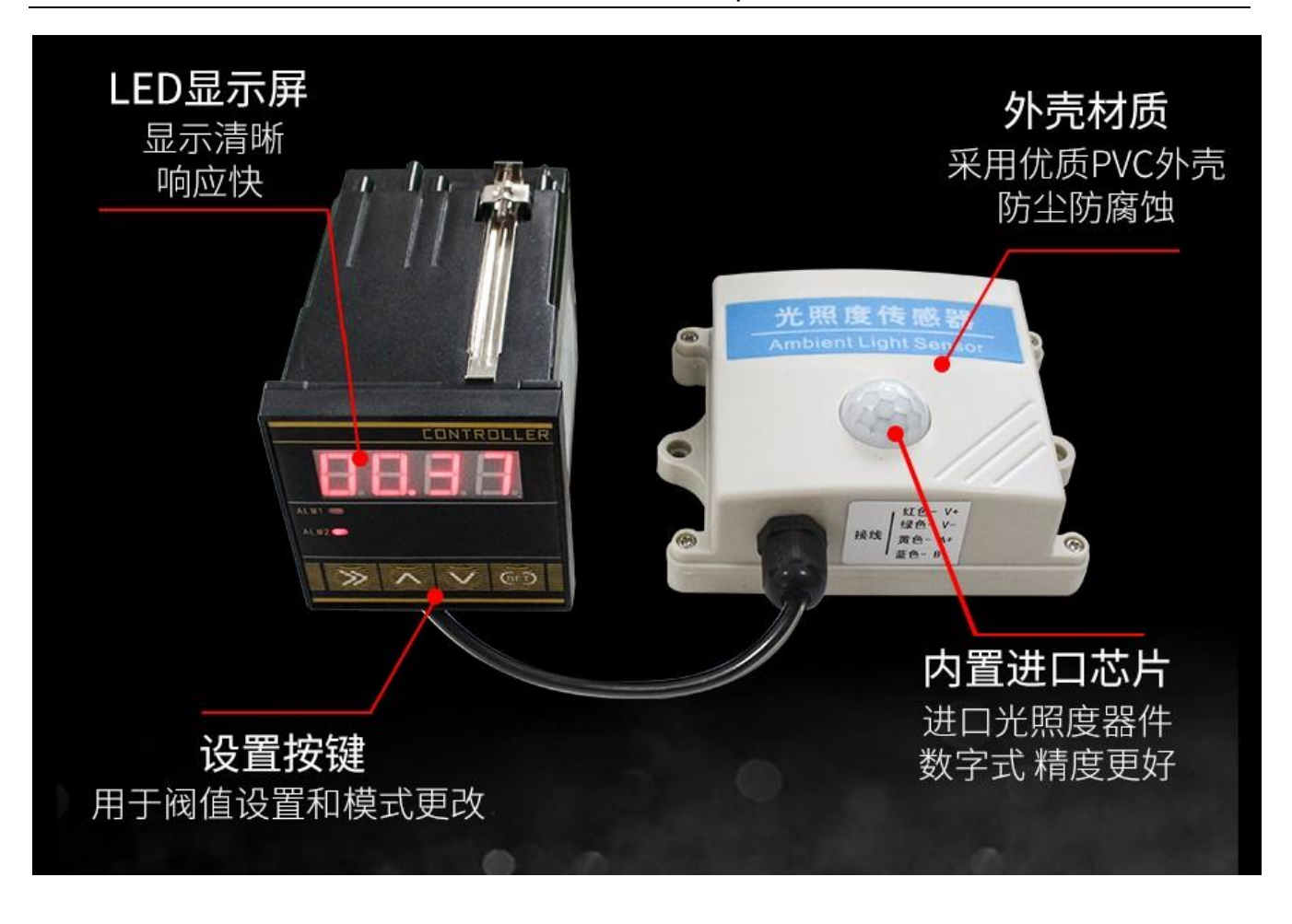

## 按键详解 快速上手

标准MODBUS-RTU协议, 默认波特率为9600, 无效验, 8位数据 位, 软件可更改阀值等参数, 通过RS485可实时查询光照度数据。

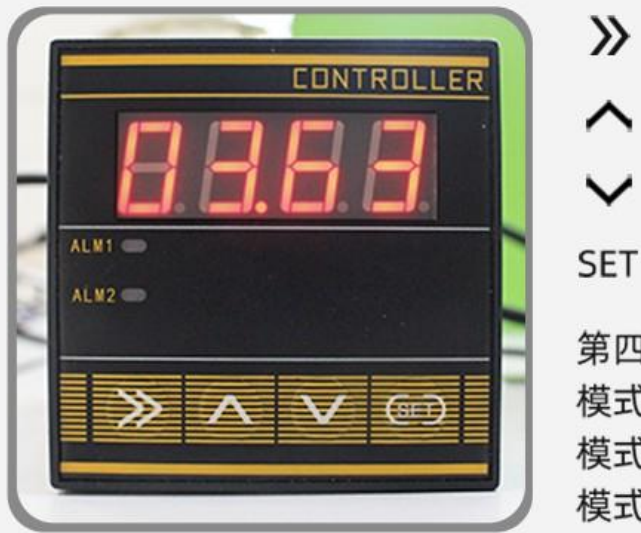

》: 设定时用选位键 ヘ : 上调键 √: 下调键 SET: 设置键 第四页为模式设置 模式1: 超过上限报警 模式2: 低于下限报警 模式3: 超过/低于限制动作

※光照度显示器值x1000=当前值 如图示3.63, 表示当前光照值为3630LUX

◆按一下SET进入上限阀值设置 按"》"选位, 按"A""V"调整数值 模式1、3时, 数值大于上限阀值时继电器1动作 上限阀值:默认50000,最大值65000 ◆按两下SET进入下限阀值设置 按"》"选位,按"A""V"调整数值 按 模式2、3时, 数值小于下限阀值时继电器2动作 下限阀值:默认0,最大65000 ◆按三下SET进入控制回差设置 按"》"选位, 按"A""V"调整数值 回差值默认1000,最大60000 ◆按四下SET进入控制模式设置 按"》"选位, 按"A""V"调整数值 模式1、高于上限阀值动作 模式2、低于下线阀值动作 模式3、高于上限阀值动作/低于下线阀值动作

接线方法 简单明了

接线简单易懂,无需复杂操作

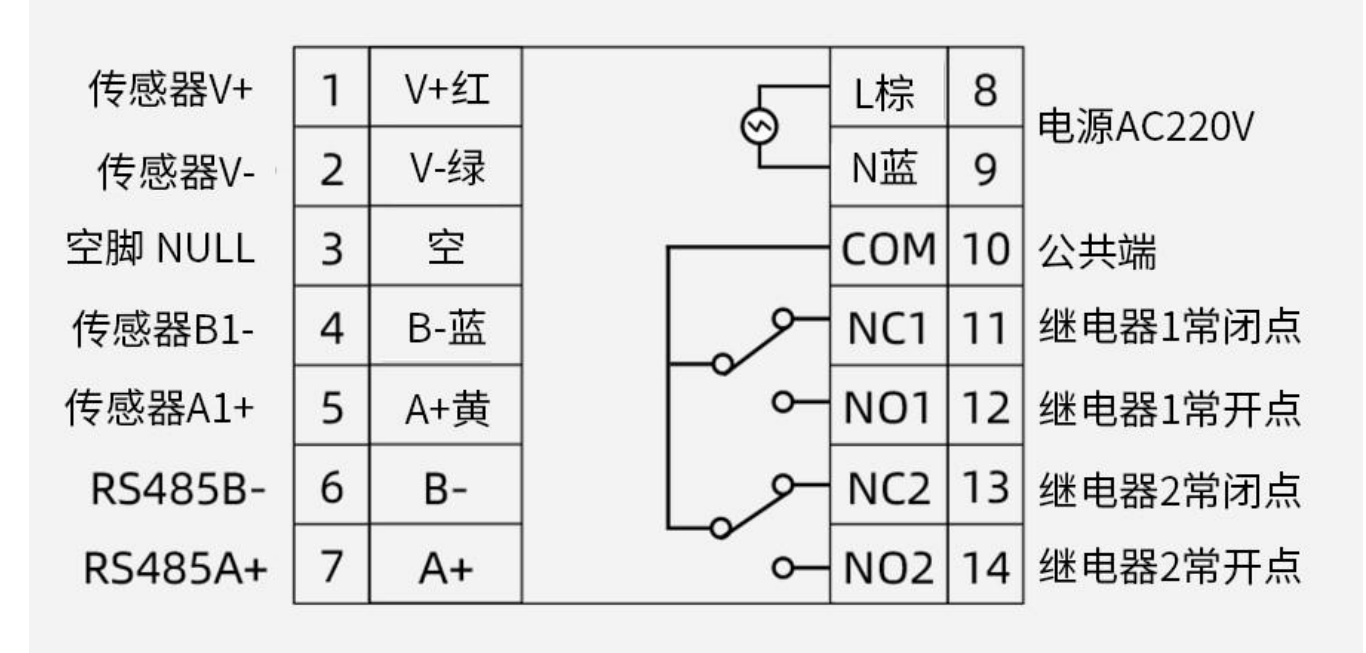

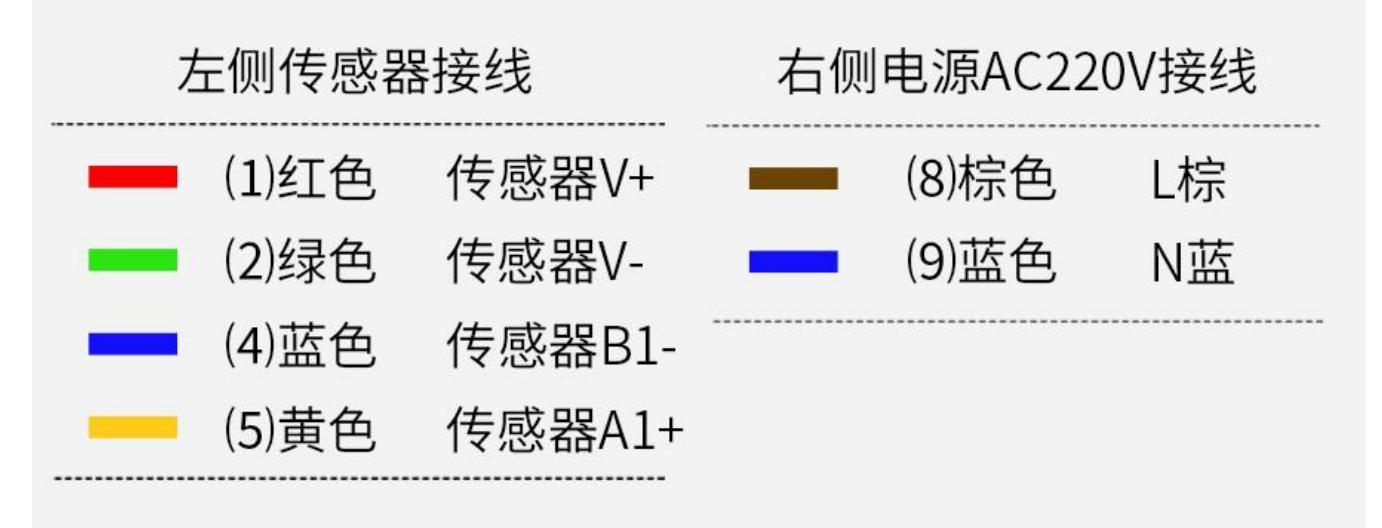

### 产品接线

 请在断电线的情况下,按图示方法进行接线,如果产品本身无引线,线芯颜色供参考。 典型应用

上海搜博实业有限公司 第 7 页 第 7 页 第 7 页 第 7 页 第 7 页 第 7 页 第 7 页 第 7 页 第 7 页 第 7 页 第 7 页 第 7 页 第 7 页 第 7 页 第 7 页 第 7 页 第 7 页 第 7 页 第 7 页 第 7 页 第 7 页 第 7 页 第 7 页 第 7 页 第 7 页 第 7 页 第 7 页 第 7 页 第 7 页 第 7 页 第 7 页 第 7 页 第 7 页 第 7 页 第 7 页 第

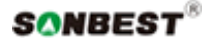

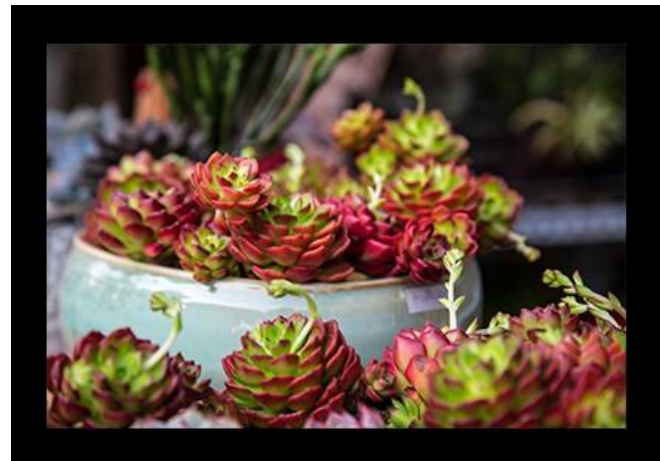

■花卉养殖 ━━━

花卉养殖需要光照管理 根据植物的光照需求 来配合传感器对光照度的控制

— 温室大棚■ 配合传感器有效管理 对农作物创造良好的光照环境 促进更好的光合作用

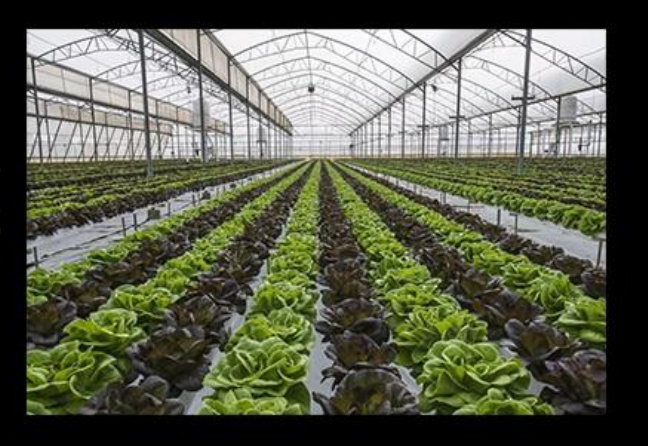

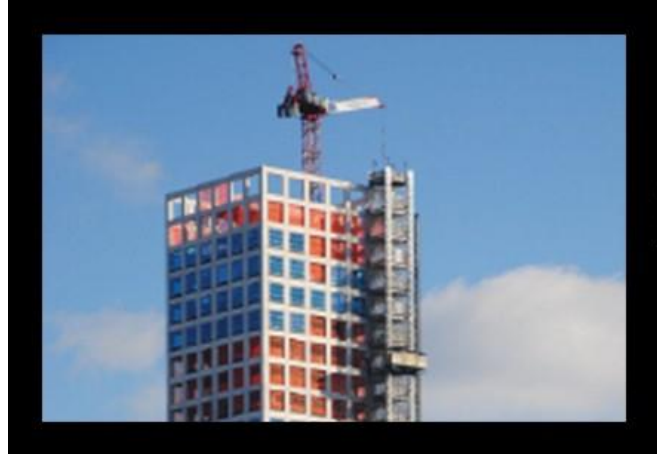

## ■建筑 ■■■■

用来测量光线强弱等级的设备 在某些特定环境下 需要严格的照度要求

 $\vert$ 

应用方案

# 智能控制器的应用

例: 当阳光照射下来时,光照度超过 / 低于阀值,传感器会把光照度(LUX) 数据传输给控制器,然后控制器根据预先设置好的阀值来关闭 / 开启遮阳 板,可以通过 RS485 通讯口将数据同步到电脑

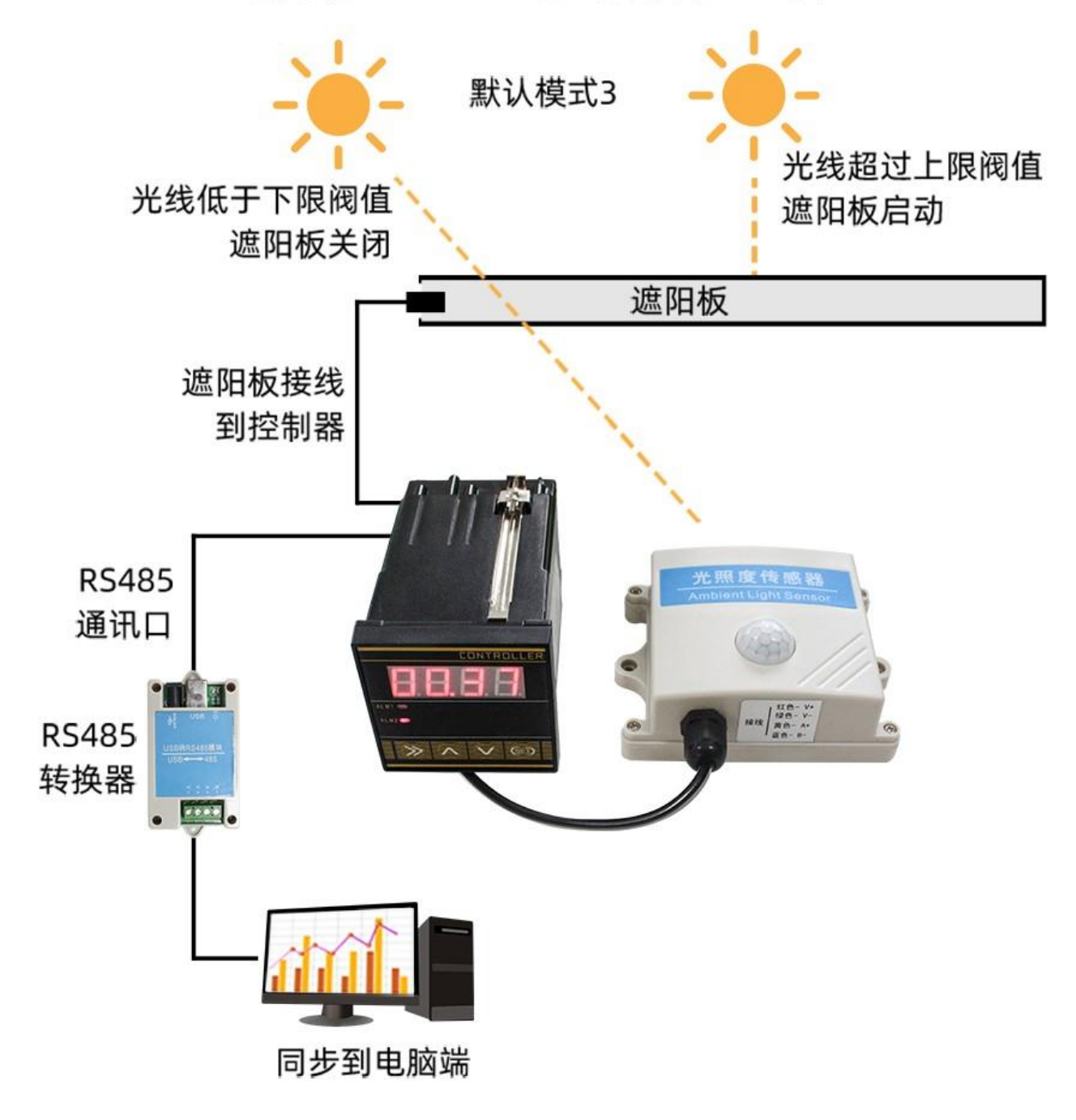

# 控制模式及过程

高干上限阀值动作、低干下限阀值动作、超过/低干阀值动作

## 模式1:高于上限阀值动作 仅继电器1投入使用。

## 上限阀 光照度实时曲线 值 继电器1吸合 继电器1释放 回差 继电器1吸合时间段

## 光照度控制设备的开启与关闭过程

继电器1吸合动作条件: 测量值>上限阀值+回差值 继电器1释放动作条件: 测量值<上限阀值-回差值

※如上图所示,测量值高于上限阀值加回差值时,控制器内部继电 器1吸合, 开启遮阳棚设备; 当光照度下降到上限阀值减回差值时, 则继电器1断开,关闭遮阳棚。

上海搜博实业有限公司 **2000** 2000 2000 2000 2000 2000 2000 第 10 页

## 模式2:低于下限阀值动作 仅继电器2投入使用。

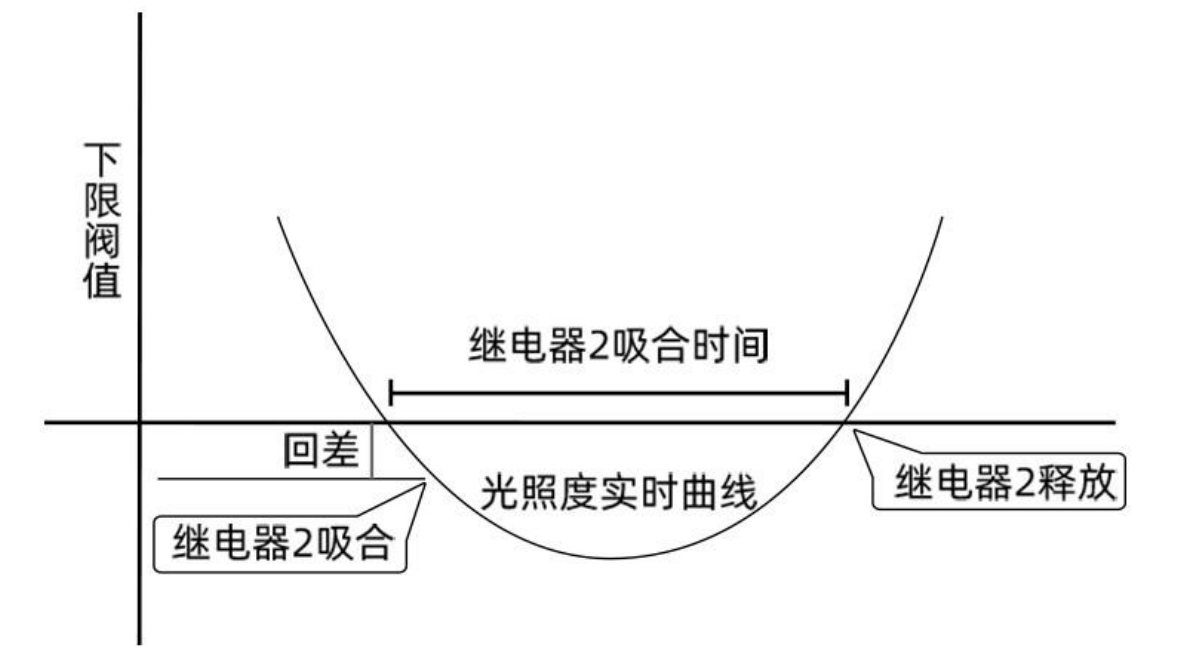

## 光照度控制设备的开启与关闭过程

继电器2吸合动作条件: 测量值<下限阀值-回差值 继电器2释放动作条件: 测量值>下限阀值+回差值

※如上图所示,测量值低于下限阀值减回差值时,控制器内部继电 器2吸合,关闭遮阳棚设备;当光照度上升到下限阀值加回差值时, 则继电器2断开,开启遮阳棚。

## 模式3:超过/低于阀值动作

高于上限阀值继电器1动作,低于下限阀值,继电器2动作,一般用于 控制遮阳设备的电机正反转。

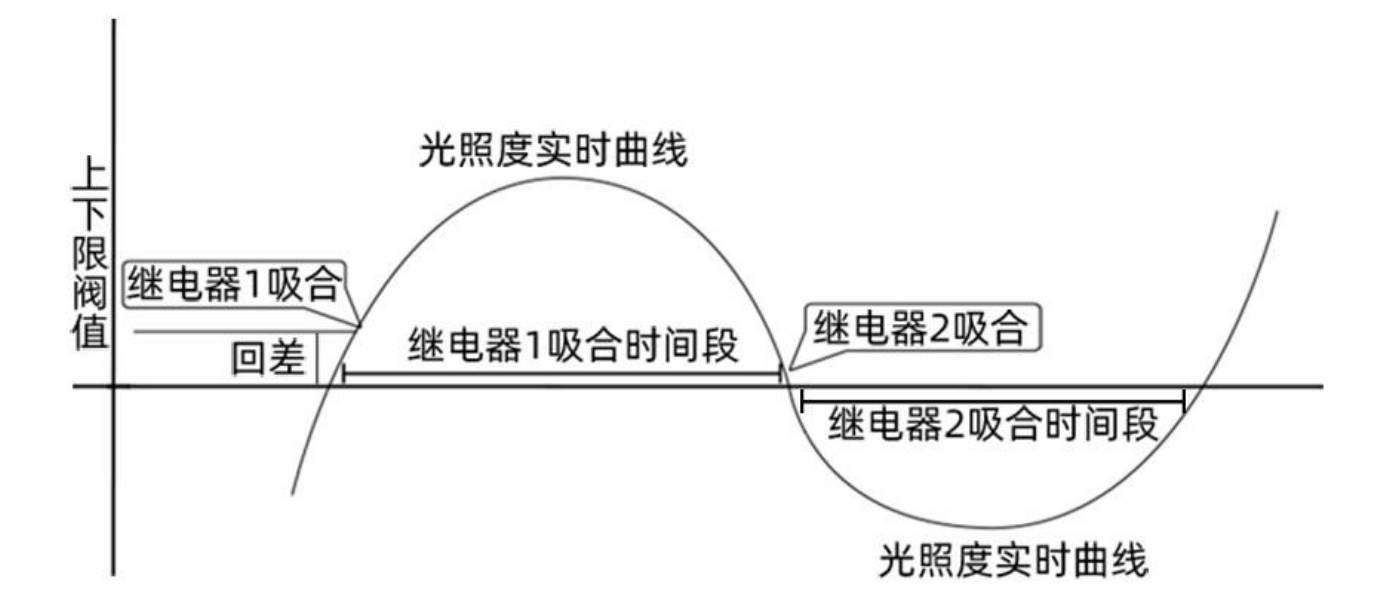

### 光照度控制设备的开启与关闭过程

继电器1吸合的条件: 测量值>上限阀值+回差值 继电器2吸合的条件: 测量值<下限阀值-回差值

※如上图所示,测量值高于上限阀值+回差值时,控制器内部继电 器1吸合, 一般控制遮阳棚电机正转从而启动遮阳棚; 启动后, 低 于下限阀值-回差值时, 则继电器2吸合, 一般控制遮阳棚电机反转 从而关闭遮阳棚。

#### 发货清单

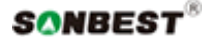

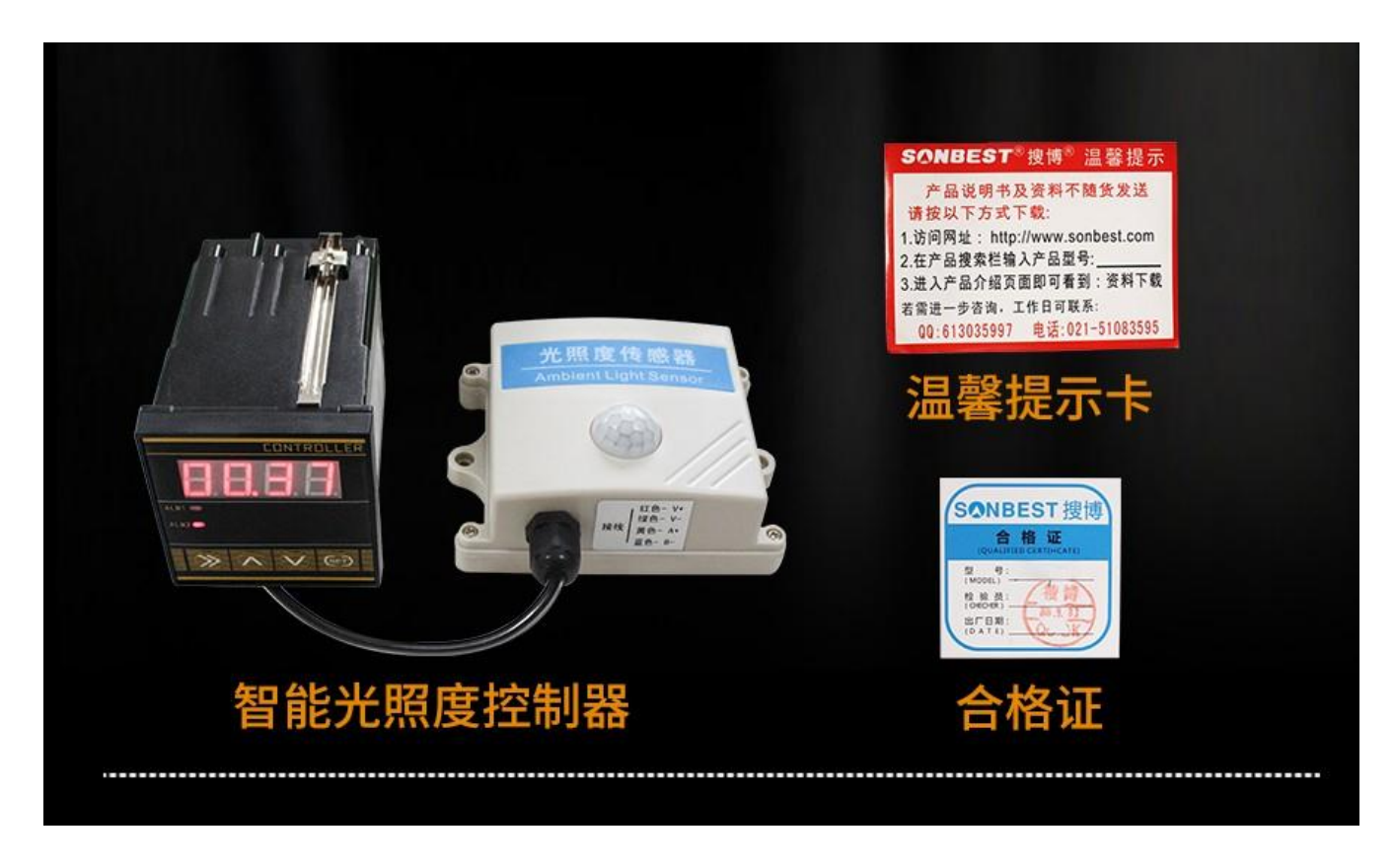

### RS485 型:通讯协议

 产品使用 RS485 MODBUS-RTU 标准协议格式,所有操作或回复命令都为 16 进制数据。设备出 厂时默认设备地址为 1, 默认波特率为 模块及非记录仪表: 9600, 8, n, 1 或 记录仪: 115200,8,n,1 。

### 1. 读取数据 ( 功能码 0x03)

 问询帧(十六进制),发送举例:查询 1#设备 1 个数据,上位机发送命令:01 03 00 00 00 01 84 0A 。

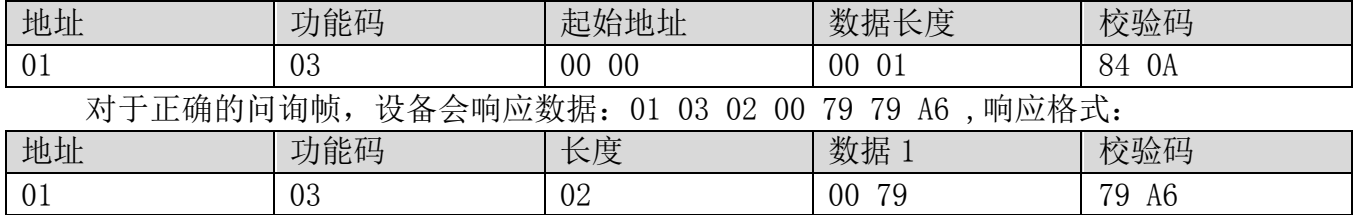

数据说明:命令中数据为十六进制,以数据 1 为例, 00 79 转为十进制数值为 121, 假设数据 倍率为 100,则真实值为 121/100=1.21,其它以此类推。

#### 2. 常用数据地址表

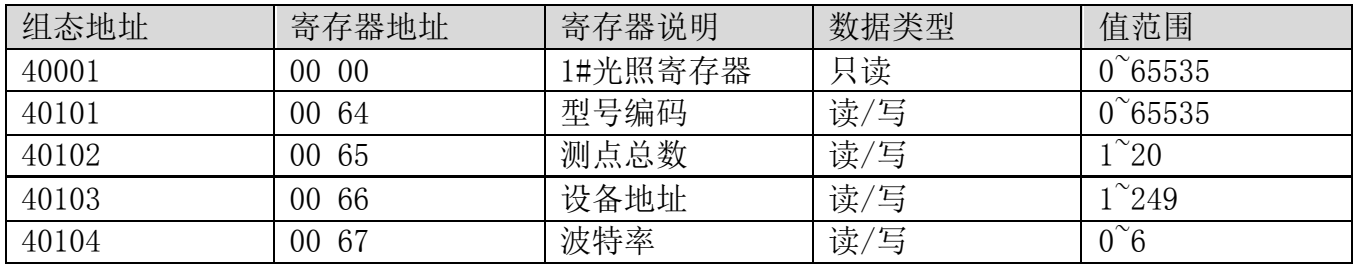

上海搜博实业有限公司 第 13 页

SONBEST®

SC7260B 产品使用手册 http://www.sonbest.com/

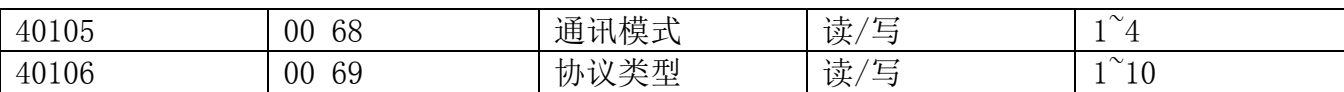

#### 3 读取与修改设备地址

#### (1) 读取或查询设备地址

 若不知道当前设备地址、且总线上只有一个设备时,可以通过命令 FA 03 00 66 00 01 71 9E 查询设备地址。

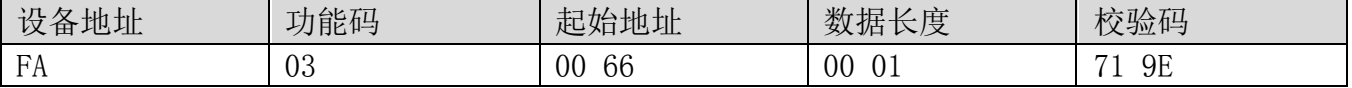

 FA 即 250 为通用地址,当不知道地址时可以用 250 这个地址来取得真实设备地址,00 66 为设备地址的寄存器。

 对于正确的查询命令,设备会响应,比如响应数据为:01 03 02 00 01 79 84,其格式解 析如下表所示:

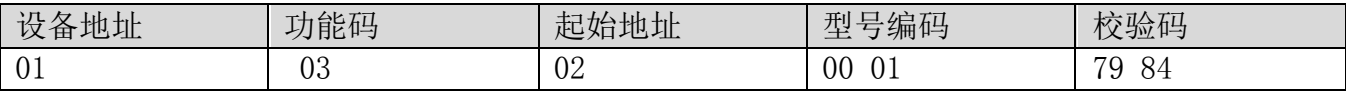

响应应数据中,第一个字节 01 表示当前设备的真实地址。

#### (2)更改设备地址

比如当前设备地址为 1, 我们希望更改为 02, 则命令为: 01 06 00 66 00 02 E8 14 。

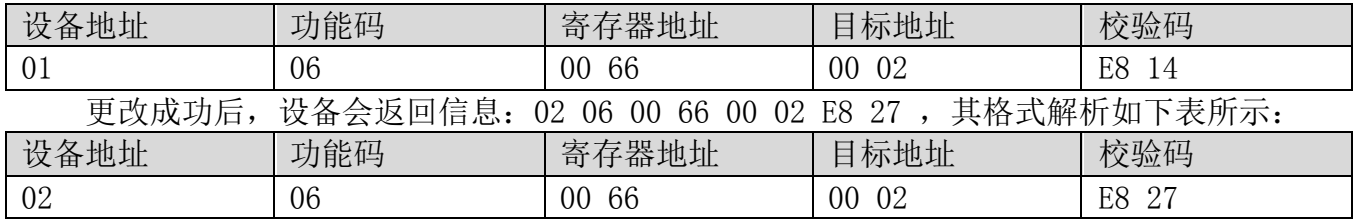

 响应应数据中,修改成功后,第 1 个字节为新的设备地址,一般设备地址更改后,立即生 效,此时用户需要同时将自己软件的查询命令做相应更改。

#### 4 读取与修改波特率

#### (1) 读取波特率

 设备默认出厂波特率为 9600,若需要更改,可根据下表及相应通讯协议进行更改操作。比 如读取当前设备的波特率 ID,命令为:01 03 00 67 00 01 35 D5 ,其格式解析如下。

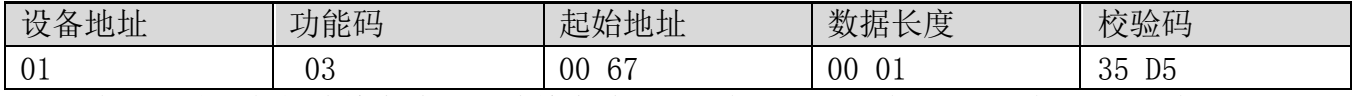

 读取当前设备的波特率编码。波特率编码:1 为 2400; 2 为 4800;3 为 9600;4 为 19200;5 为 38400;6 为 115200。

 对于正确的查询命令,设备会响应,比如响应数据为:01 03 02 00 03 F8 45,其格式解 析如下表所示:

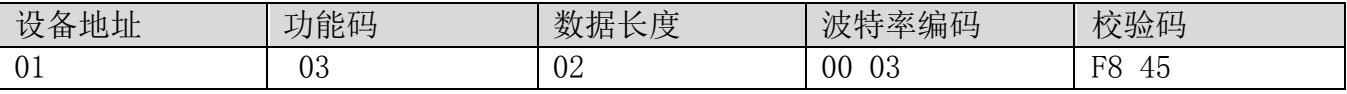

根据波特率编码,03 为 9600,即当前设备的波特率为 9600。

#### (2)更改波特率

上海搜博实业有限公司 インディー・エム こうしゃ さんしゃ 第 14 页 はんしょう

比如将波特率从 9600 更改为 38400, 即将代码从 3 更改为 5, 则命令为: 01 06 00 67 00 05 F8 16 。

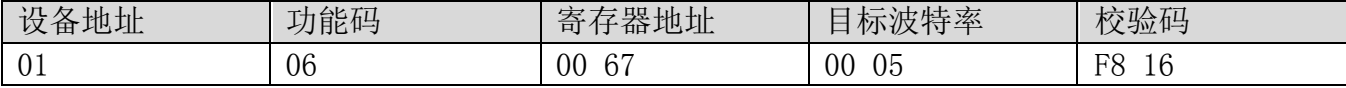

将波特率从 9600 更改为 38400, 即将代码从 3 更改为 5。新的波特率会即时生效, 此时设 备会失去响应,查询设备的波特率需做相应修改。

#### 5 读取与修改校正值

#### (1) 读取校正值

当数据与参照标准有误差时,我们可以通过调整"校正值"来减小显示误差。校正差值可 修改范围为正负 1000,即值范围为 0-1000 或 64535-65535。 比如当显示值偏小 100 时,我们通 过增加 100 来校正,命令为:01 03 00 6B 00 01 F5 D6 。在命令中 100 即十六进制 0x64;如果 需要减小,则可以设置负值,比如-100,对应十六制制值为 FF 9C,其计算方式为 100-65535=65435, 再转为十六进制则为 0x FF 9C。设备校正值是从 00 6B 开始, 我们以第 1 个参数为例进行说明, 多个参数时校正值读取与修改方法相同。

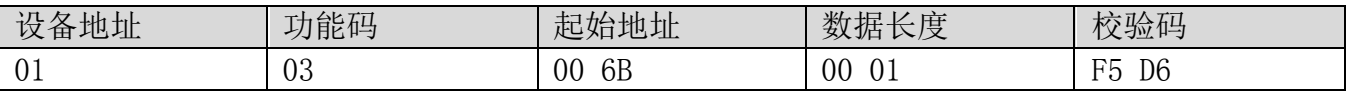

 对于正确的查询命令,设备会响应,比如响应数据为: 01 03 02 00 64 B9 AF,其格式解 析如下表所示:

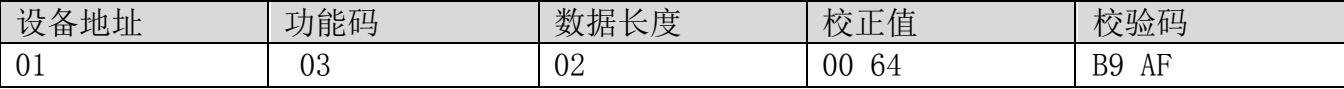

 响应应数据中,第一个字节 01 表示当前设备的真实地址,00 6B 为第一个状态量校正值寄 存器。若设备有多个参数,其它参数操作方式与此相同,一般温度、湿度有此参数,光照一般没 有此项。

#### (2)更改校正值

 比如当前状态量偏小,我们希望将其真实值加 1,当前值加 100 校正操作命令为:01 06 00 6B 00 64 F9 FD 。

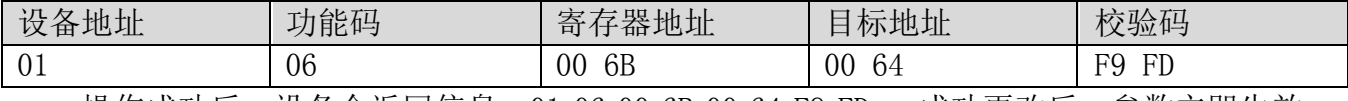

操作成功后,设备会返回信息: 01 06 00 6B 00 64 F9 FD ,成功更改后,参数立即生效。

#### 免责声明

 本文档提供有关产品的所有信息,未授予任何知识产权的许可,未明示或暗示,以及禁止 发言等其它方式授予任何知识产权的许可?除本产品的销售条款和条件声明的责任 , 其他问题 公司概不承担责任。并且,我公司对本产品的销售和使用不作任何明示或暗示的担保,包括对 产品的特定用途适用性,适销性或对任何专利权,版权或其它知识产权的侵权责任等均不作担 保,本公司可能随时对产品规格及产品描述做出修改,恕不另行通知。

#### 联系我们

公 司: 上海搜博实业有限公司

地 址: 上海市宝山区南东路 215 号 8 幢

中文站: http://www.sonbest.com

上海搜博实业有限公司 インディー・エム おうしゃ ちょうかん 第 15 页 ようしょう

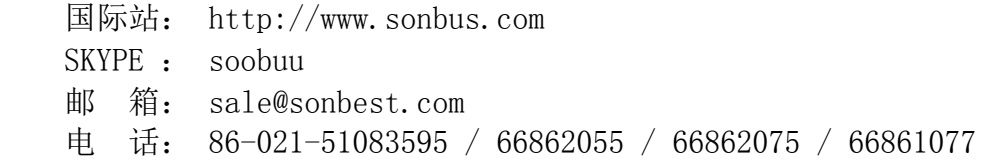